# **YÜKSEK HASSASYETL TARTIM TERAZS**

*Kullanım Kılavuzu* 

l *RCZ-B Serisi* 

# **ÇNDEKLER**

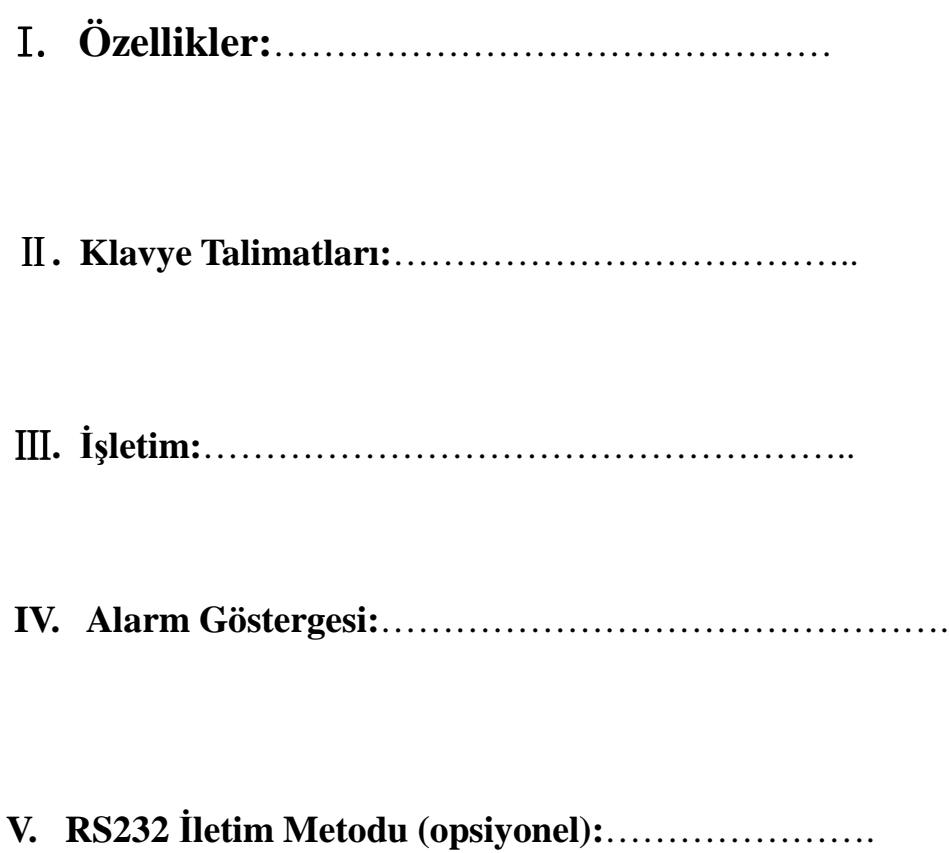

# **I. Özellikler:**

- 1 Sarj edilebilir akü içindedir. Sarj durumunda iken terazinin fazla kullanılması önerilmez.
- 1 Terazi açıldığında otomatik sıfır ayarı.
- l Otomatik sıfır izleme.
- 1 Tartım, sayım, yüzde fonksiyonları arası geçiş. Tartım aralığı seçim fonksiyonu.

1 Güç kaynağı: AC 220V (±10%) / 50 Hz, 110V/60HZ, DC 6V / 4,5Ah (Şarj edilebilir batarya içindedir).

- 1 Çalışma sıcaklık aralığı:  $0 °C \sim +40 °C/$
- $1$  Bağıl nem:  $\leq 85$  % RH

## C**. Klavye Talimatları**:

- 1. **[Cali.]** Terazi farklı bir alana taşındığında kalibrasyon yapmak için kullanılır.
- 2. **IModel** Farklı fonksiyon seçimi için kullanılır: Tartım, sayım, yüzde.
- **3. I Unit Farkli birim secmek için kullanılır: kg, lb.**
- 4. ┦**Set**┧Tartım modelinde yüksek ve düük limit aralıklarını seçmek için kullanılır. Sayım ve yüzde modellerinde, örnek tartımı için kullanılır.
- **5.** *Zero* Platform üzerinde yük yokken ve ekran 0 değilken sıfırlamak için kullanılır. Bu tuşa 2-4 saniye boyunca sürekli basın, arka ışık açılacak veya kapanacaktır.
- 6. **Tare** Darayı silmek için kullanılır.
- 7.  $\uparrow$   $\uparrow$   $\uparrow$  Sayı girisi için kullanılır.
- 8. **IEnter** Onaylamak için kullanılır.
- 
- 9.  $\sqrt{\gamma}$  Arka ışığı Otomatik, Açık veya Kapalı konuma almak için kullanılır.

# $III.$  İşletim:

Terazi sabit ve düz bir zemin üzerine yerleştirilmelidir. Dört vida taşıyıcı kutupları yatay olarak ayarlayınız. Gerektiğinde, özel plakayı koyunuz ve teraziyi açınız. Terazi dara durumunda uzun süre çalıtırılmamalıdır. Aksi halde, sıfır izleme kaybolacaktır ve sıfır kayacaktır.

Balangıç ekranından sonra, terazi tartım durumuna geçecektir. Sıfır ve kg olarak görülür. **[Model]** tusuna basarak üç modelden biri seçilebilir: tartım, sayım, yüzde.

Arka ısık açma/kapama: *Zerol* tusuna 2-4 saniye boyunca sürekli basınız, arka ısık kapanacak veya açılacaktır.

## **Tartım modeli**

Birim Fonksiyonu Secimi: 【Unit】 tusuna basarak "kg" ve "lb" secilebilir. Ilgili isaretler ekranda belirecektir.

### **Dara Fonksiyonu:**

Kabı platform üzerine koyunuz. **[ Tare ]** tuşuna basınız, ağırlık sabitlendikten sonra, tartım ekranında "sıfır" görülecektir. "Dara" sinyali yandıktan sonra, ekranda net ağırlık gösterilir. Kabı kaldırdığınızda, tartım ekranında negatif bir değer görülür. Tekrar **[Tare]** tuşuna basınız, tartım ekranında yeniden "sıfır" görülecektir ve "dara" sinyali kaybolacaktır.

Sıfır Fonksiyonu: Kullanım esnasında, sıfırdan kayma olduğunda 【Zero】tuşuna basarak ekranı sıfırlayabilirsiniz. Sıfır aralığı: <=4%FS, dara durumunda geçerli değildir)

### **Alarm fonksiyonu ayarı:**

1. Yüksek limit ayarı-- **[Set]** tuşuna basarak sırasıyla ayarlanan yüksek limit ve "-HH-" sinyalini görebilirsiniz. 【Enter】tusuna basarak onaylayınız ve düşük limiti ayarlayınız.【↑】tusuna basarak rakam giriniz. Rakam girme sürecinde, 【↑】 tuşuna basarak mevcut basamak değerini 1 arttırabilirsiniz. I Enter 1 tuşuna basarak onaylayınız ve bir sonraki basamağa geçiniz. Son basamakta **[Enter]** tuşuna basıldığında yüksek limit ayarlanmış olacaktır.

2. Düşük limit ayarı—Ayar yapmaya başladığınızda ekranda sırasıyla düşük limit ve "-LL-" sinyali görülecektir. İşlem yüksek limit ayarı ile aynıdır. Düşük limit ayarı sona erdiğinde, alarm metodu ayarına geçecektir.

3. Alarm metodu ayarı—Ekranda "-IN-" görülüyorsa alarm aralığında demektir. Ekranda "-OUT-" görülüyorsa alarm aralığının dışında demektir. Ekranda "-NO-" görülüyorsa alarm yok demektir. Geçmek için  $\blacksquare$  <sup>†</sup> l tuşuna basabilirsiniz.  $\blacksquare$ **Enter**l tuşuna basarak onaylayınız.

Ayar esnasında, 【 Set 】 tuşuna basıldığında ayar durumundan çıkılabilir. Ayarlanan değer geçersiz olacaktır.

**Sayım modeli** 

Sayım modelinde, *[Set]* tuşuna basarak örnek ağırlığı alınız. Ekranda "SAP X" görüntülenir (X örnek sayısıdır).

1.  $\uparrow$  1 tusuna basarak örnek sayısını seçiniz (10, 20, 50,100 ve 200).  $\uparrow$  Enter 1 tusuna basarak onaylayınız.

2.Örnek sayısı seçildikten sonra, tartım ekranında "LOAD-C" görülür. Yeterli sayıda örneği koyunuz, daha sonra 【Enter】tuşuna basarak örneklemeyi bitiriniz.

3. Birim ağırlık eksikliğinin iki durumu vardır:

- a. Tartım ekranında "-LAC-" görülüyorsa, örnek birim ağırlığı bölüntünün %80ninden az demektir. Bu durumda sayım yapabilirsiniz ancak sayım sonucu doğru olmayabilir. Sinyal yaklasık 3 saniye sonra kaybolacaktır.
- b. Tartım ekranında "-CSL-" görülüyorsa, örnek sayısının yeterli olmadığı anlamına gelir. Lütfen 【Set】tusuna basarak yeniden örnekleme yapınız.【Enter】tusuna basarak sayım durumuna geri dönünüz.

Örnekleme esnasında,  $\textsf{[Set]}$  tuşuna basıldığında örnekleme durumundan çıkılabilir.

┦Yüzde modeli┧

1.Yüzde durumunda 【Set】tuşuna basınız, ekranda "LOAD-P" görülür. Örnekleme için iki yol vardır:

- a. Yeterli miktarda örneği platform üzerine koyunuz ve **[Enter]** tuşuna basarak örneklemeyi bitiriniz.
- b. **【Unit】** tusuna basınız, ekranda "000000" görülür. 【 ↑ 】ve【Enter】tuslarına basarak ağırlık değerini giriniz.

2.Örnek ağırlığı **0.1% FS.'den küçükse**, tartım ekranında **"-CSL-"** görülür. Bunun anlamı, örnek yeterli değildir. Tekrar örnekleme yapmanız gerekmektedir. 【 Set 】 tuşuna basarak yeniden örnekleme yapınız. 【Enter】 tuşuna basarak tartım durumuna dönünüz.

Örnekleme esnasında, *[Set]* tuşuna basıldığında örnekleme durumundan çıkılabilir.

### **Kalibrasyon** 1

[Cali.] tuşuna yaklaşık 4 saniye boyunca basılı tutunuz. Tartım ekranında "CAL." görüldükten sonra kalibrasyon yapabilirsiniz. Kalibrasyon yapmak için iki yol vardır:

- 1. Tam kapasite yükü: Tam kapasiteye göre platform üzerine yeterli yükü koyunuz. 【Enter】 tusuna basarak onaylayınız. Kalibrasyon sona ermiştir.
- 2. Rastgele yük:
	- a.  $\blacksquare$ Set $\blacksquare$  tuşuna basınız, tartım penceresinde son kalibrasyon yapılan yükü gösterecektir.
	- b. 【↑】ve【Enter】tuşlarına basarak yüklemek istediğiniz yükü giriniz. Daha sonra, girdiğiniz yükü yükleyiniz. 【 Enter 】 tuşuna basarak onaylayınız. Kalibrasyon sona ermistir.

【Model】 tusuna basarak kalibrasyon yaparken kalibrasyon durumundan çıkınız.

Not:

Tartım durumunda ayarlanan yüksek ve düşük limitler terazide saklanır. Farklı birimler farklı alarm aralığı ve metoda karşılık gelir【↑】tuşuna basılarak girilen değer terazi tam kapasitesinden fazla olamaz.

## IV. Alarm Göstergesi:

1. Ağırlık %100FS+9d'den fazla ise tartım ekranında "--OF--" görülür ve sürekli alarm çalar. ADC aşırı yüklü ise, ağırlık ekranında "—Adc—" görülür ve sürekli alarm çalar. Bu durumlarda, ağırlık kaldırılmalıdır.

- 2. Akü voltajı düşükse, ağırlık sıfırken ekranda "—Lo—" görülür (Yük yüklendiğinde ağırlık ekranı normale döner). Bu durumda, teraziyi kısa süreli olarak kullanabilirsiniz. Ancak en kısa sürede aküyü şarj etmek için AC fişi takılmalıdır.
- 3. Sıfır ağırlığı izin verilen aralıktan fazla veya düşükse, tartım ekranında, "HHHH" veya "LLLL" görülür.
- 4. Terazi sabit değilse, teraziyi açtığınızda, tartım ekranında "UNSTA" görülür. Bunun nedeni platform yoğunluğunun çok az olması veya platformun güçlü bir şekilde sallanmış olması olabilir.

Sarsıntıyı önlemek için platformu güçlendirebilirsiniz.

5. Teraziyi açtığınızda ekranda "-SYS-" görülüyorsa, lütfen tekrar kalibrasyon yapınız veya cihazınızı tamire gönderiniz. Ekranda "-Set--" görülüyorsa, alarm ayarının yanlış olduğu anlamına gelir. Lütfen alarm değerini tekrar ayarlayınız.

#### V.RS232 iletim metodu (opsiyonel):

#### **1. RS232 ayarı**

Kendini kontrol esnasında, **[Model]** ve **[Tare]** tuşlarına basınız, zil sesi duyulduğunda tuşları bırakınız. RS232 iletim ayar durumuna geçecektir.

(1) İletim metodu ayarı

**[set]** tuşuna basarak metodu seçiniz: "Stb" = sabit olduğunda çıkış, "Etb" = **[Enter]** tuşuna basıldığında bir kere çıkış, "**SEr**" = seri (sürekli çıkış), veya "**CLOSE**" = çıkış kapalı. Daha sonra  $\begin{bmatrix} 1 \end{bmatrix}$  tuşuna basarak metodu seçiniz ve **[Enter]** tuşuna basarak onaylayınız ve bir sonraki parametre ayarına geçiniz.

(Varsayılan ayar "kapalı" dır.)

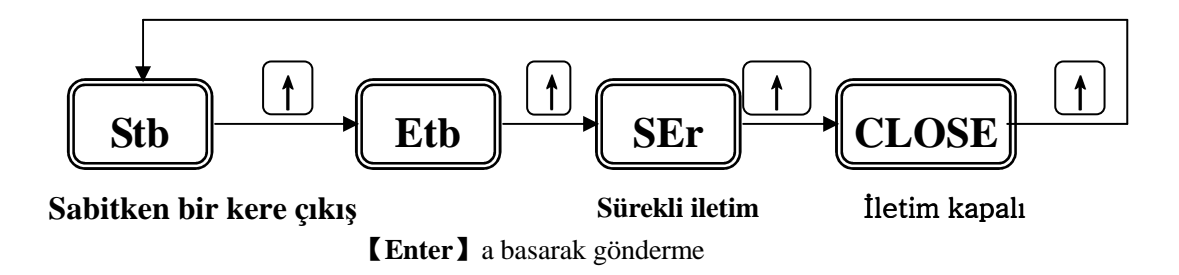

(2) Baud hızı Ayarı

 $\uparrow$  1 I tusuna basarak istenilen baud hızı secilebilir ("1200""2400""4800""9600"). Daha sonra seçimi onaylamak için **[Enter]** tuşuna basınız ve ayardan çıkınız.

′Varsayılan baud hızı **2400.**″

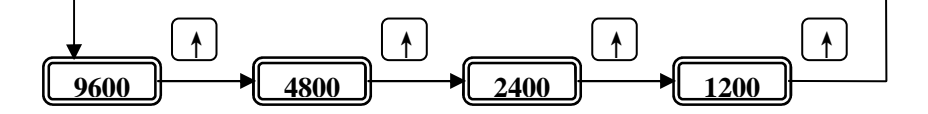

2. RS232 arabirimi

#### **(1) Çerçeve formatı:**

Terazinin standart RS232 UART sinyali vardır. Her veri çerçevesi 10 bitten oluur.

Çerçevelerin detayları aşağıdaki gibidir:

| bit1   bit2   bit3   bit4   bit5   bit6   bit7   bit8   bit9   bit10 |  |  |  |  |  |
|----------------------------------------------------------------------|--|--|--|--|--|

bit1: başlangıç biti

bit2~bit9: veri bitleri

bit10: bitis biti

#### **(2)Veri formatı**◇**Her mesaj 6 bayt içerir, bunlar a-aıdaki gibidir:**

No. 1: D0~D7 —— 0FFH (Mesaj bayrağı)

No. 2:  $D0\nightharpoonup D2$  —— Ondalık nokta $(0-5)$ 

D3~D4 —— Mevcut mod: 00 - tartım; 01- sayım; 10 - yüzde;

D5 —— 1 tartım negatif anlamına gelir, aksi halde pozitiftir

D6 — 1 tartım sabit anlamına gelir, aksi halde sabit değildir

D7 —— 1 aşırı yük anlamına gelir, aksi halde normaldir

No. 3: D0~D7 —— BCD1 (LSB)

No. 4: D0~D7 —— BCD2 (MSB)

No. 5: D0~D7 —— BCD3 (HSB)

No. 6: D0~D7 —— Ağırlık birimi: 1 - lb; 0 - Kg;